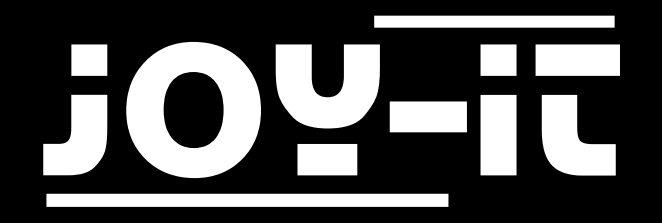

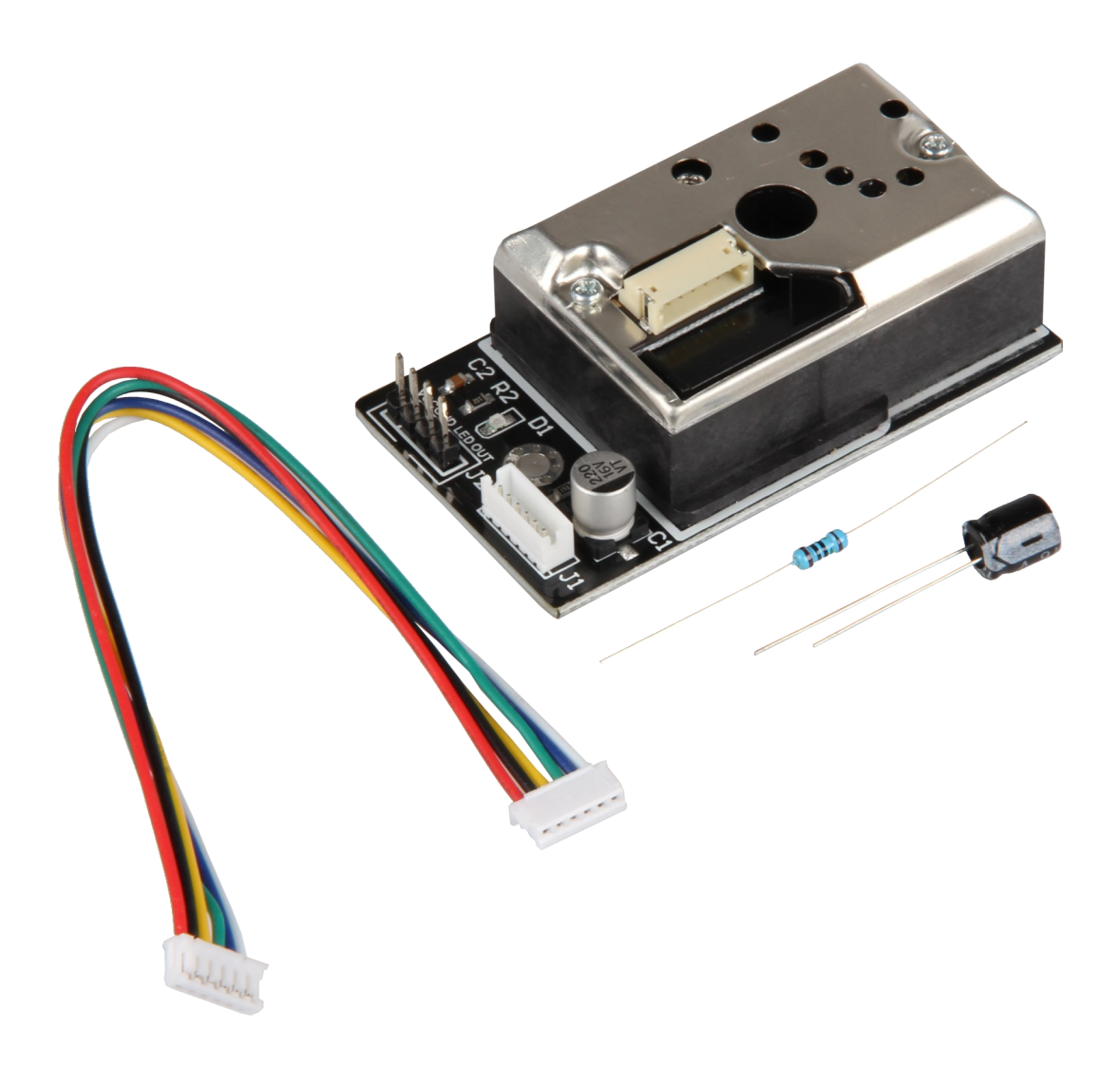

SEN-GP2Y1014AU Optischer Staubsensor

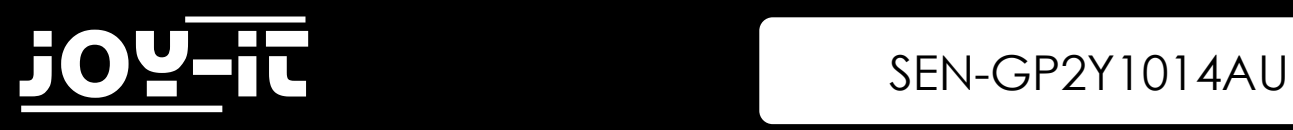

# INHALTSVERZEICHNIS

- 1. [Einführung](#page-2-0)
- 2. Verwendung mit dem Raspberry Pi
	- 2.1 Anschluss
	- 2.2 Installation
	- 2.3 Programmbeispiel
- 3. Verwendung mit dem Arduino
	- 3.1 Anschluss
	- 3.2 Programmbeispiel
- 4. [Sonstige Informationen](#page-7-0)
- 5. Support

<span id="page-2-0"></span>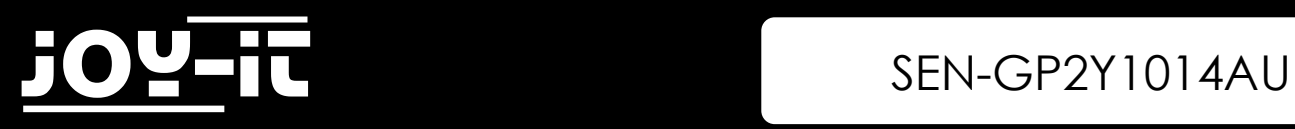

# 1. Einführung

Sehr geehrter Kunde,

vielen Dank, dass sie sich für unser Produkt entschieden haben.

Im folgenden zeigen wir Ihnen, was bei der Inbetriebnahme und der Verwendung zu beachten ist.

Sollten Sie während der Verwendung unerwartet auf Probleme stoßen, so können Sie uns selbstverständlich gerne kontaktieren.

 $\alpha^{(c)}$ 

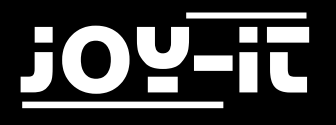

# 2. Verwendung mit dem Raspberry Pi

# 2.1 Anschluss

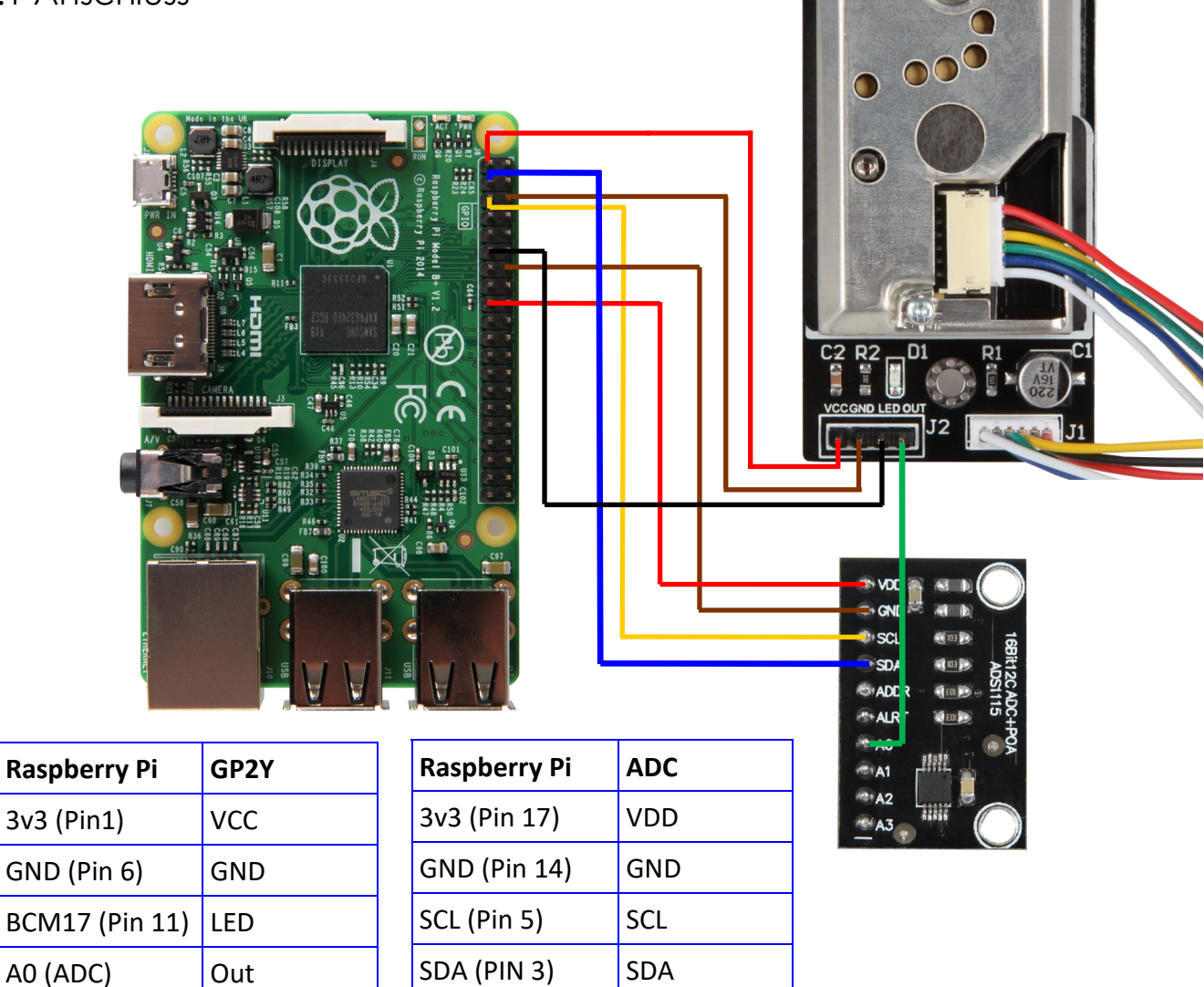

## 2.2 Installation

Da der Sensor ein Analoges Signal ausgibt, benötigen wir einen Analog-Digital-Konverter. Dafür können wir unseren ADC empfehlen KY-053.

Um den Konverter zu installieren, öffnen Sie das Terminal und geben folgenden Befehl ein:

sudo pip3 install adafruit-circuitpython-ads1x15

Sie können den Analog-Digital-Konverter nun verwenden.

# 3 SEN-GP2Y1014AU

## 2.3 Programmbeispiel

```
#!/usr/bin/python
# coding=utf-8
```

```
import time
import board
import busio
import adafruit_ads1x15.ads1115 as ADS
from adafruit_ads1x15.analog_in import AnalogIn
import RPi.GPIO as GPIO
```

```
GPIO.setmode(GPIO.BCM)
LED_Pin = 17
GPIO.setup(LED_Pin, GPIO.OUT)
```
# Create the I2C bus i2c = busio.I2C(board.SCL, board.SDA)

# Create the ADC object using the I2C bus  $ads = ADS.ADS1115(iz)$ 

```
# Create single-ended input on channels
chan0 = AnalogIn(ads, ADS.P0)
chan1 = AnalogIn(ads, ADS.P1)
chan2 = AnalogIn(ads, ADS.P2)
chan3 = AnalogIn(ads, ADS.P3)
```
#### **while True**:

```
 # print("channel 0: ","{:>5}\t{:>5.3f}".format(chan0.value, chan0.voltage))
 #print("channel 1: ","{:>5}\t{:>5.3f}".format(chan1.value, chan1.voltage))
 #print("channel 2: ","{:>5}\t{:>5.3f}".format(chan2.value, chan2.voltage))
    #print("channel 3: ","{:>5}\t{:>5.3f}".format(chan3.value, chan3.voltage))
    #print("---------------------------------------------------")
   # time.sleep(1)
```

```
 GPIO.output(LED_Pin, False)
 time.sleep(0.000280)
 dustVal=chan0.value
 time.sleep(0.000040)
 GPIO.output(LED_Pin, True)
 time.sleep(0.009680)
```

```
 time.sleep(1)
 if (dustVal>36.455):
   print(((dustVal/1024)-0.0356)*120000*0.035)
```
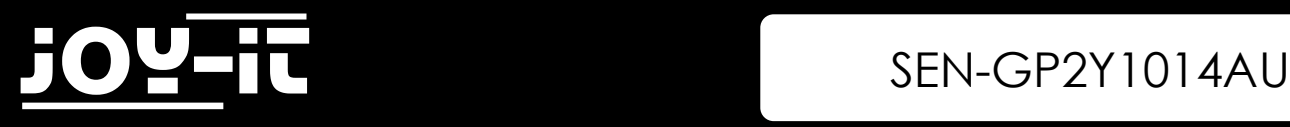

A0 OUT

# 3. Verwendung mit dem Arduino

## 3.1 Anschluss

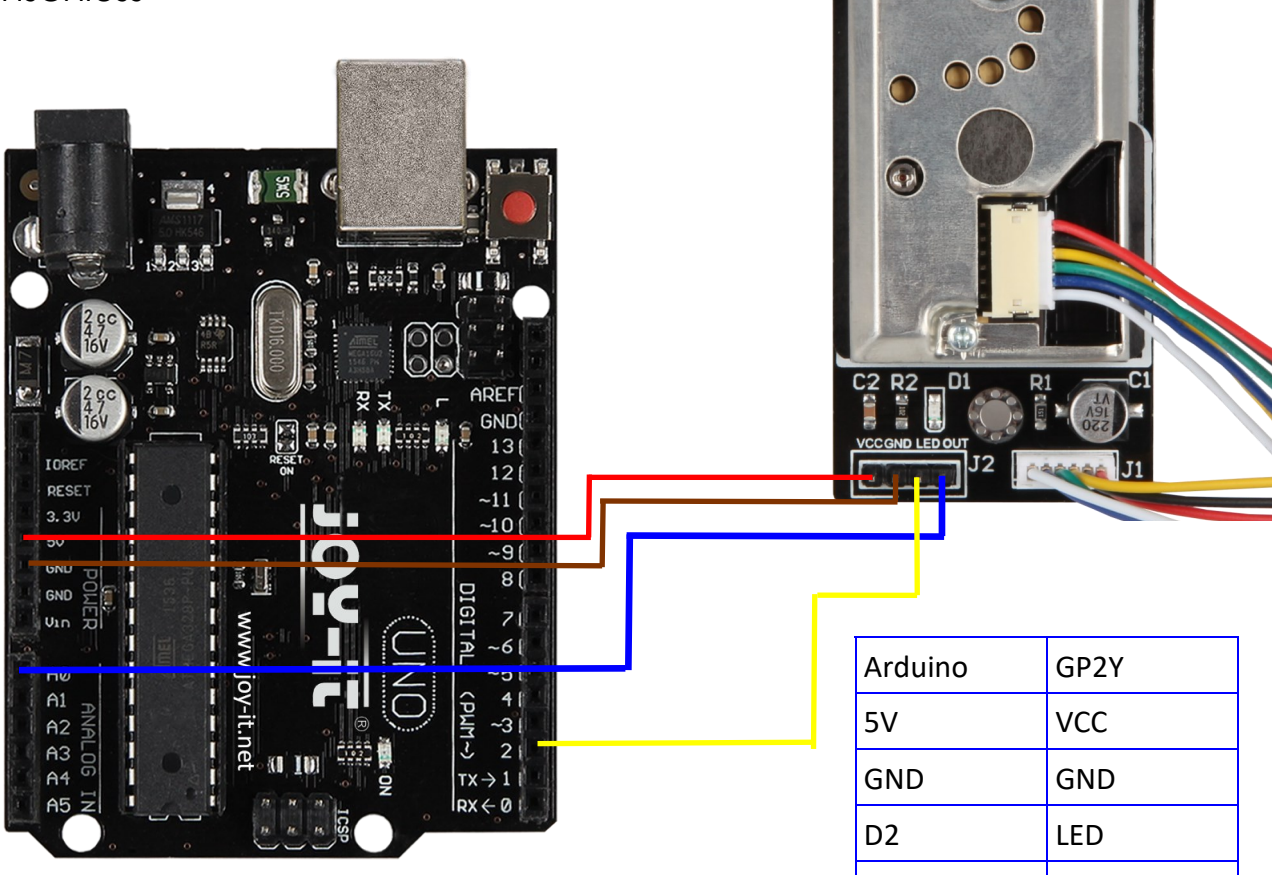

## 3.2 Programmbeispiel

```
int dustPin=0;
float dustVal=0; 
int ledPower=2;
int delayTime=280;
int delayTime2=40;
float offTime=9680;
```
#### **void setup**(){

```
Serial.begin(9600);
pinMode(ledPower,OUTPUT);
pinMode(dustPin, INPUT);
}
```
#### **void loop**(){

```
digitalWrite(ledPower,LOW); 
delayMicroseconds(delayTime);
dustVal=analogRead(dustPin); 
delayMicroseconds(delayTime2);
digitalWrite(ledPower,HIGH); 
delayMicroseconds(offTime);
```
#### delay(**1000**); **if** (dustVal>**36.455**) Serial.println((**float**(dustVal/**1024**)-**0.0356**)\***120000**\***0.035**); }

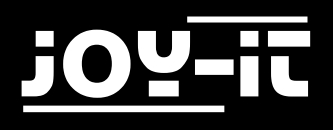

# 4. Sonstige Informationen

Unsere Informations- und Rücknahmepflichten nach dem Elektrogesetz (ElektroG)

## **Symbol auf Elektro- und Elektronikgeräten:**

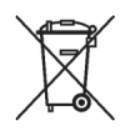

Diese durchgestrichene Mülltonne bedeutet, dass Elektro- und Elektronikgeräte **nicht** in den Hausmüll gehören. Sie müssen die Altgeräte an einer Erfassungsstelle abgeben.

Vor der Abgabe haben Sie Altbatterien und Altakkumulatoren, die nicht vom Altgerät umschlossen sind, von diesem zu trennen.

### **Rückgabemöglichkeiten:**

Als Endnutzer können Sie beim Kauf eines neuen Gerätes, Ihr Altgerät (das im Wesentlichen die gleiche Funktion wie das bei uns erworbene neue erfüllt) kostenlos zur Entsorgung abgeben. Kleingeräte bei denen keine äußere Abmessungen größer als 25 cm sind können unabhängig vom Kauf eines Neugerätes in Haushaltsüblichen Mengen abgeben werden.

### **Möglichkeit Rückgabe an unserem Firmenstandort während der Öffnungszeiten:**

Simac GmbH, Pascalstr. 8, D-47506 Neukirchen-Vluyn

### **Möglichkeit Rückgabe in Ihrer Nähe:**

Wir senden Ihnen eine Paketmarke zu mit der Sie das Gerät kostenlos an uns zurücksenden können. Hierzu wenden Sie sich bitte per E-Mail an Service@joy-it.net oder per Telefon an uns.

### **Informationen zur Verpackung:**

Verpacken Sie Ihr Altgerät bitte transportsicher, sollten Sie kein geeignetes Verpackungsmaterial haben oder kein eigenes nutzen möchten kontaktieren Sie uns, wir lassen Ihnen dann eine geeignete Verpackung zukommen.

 $\epsilon$ 

<span id="page-7-0"></span>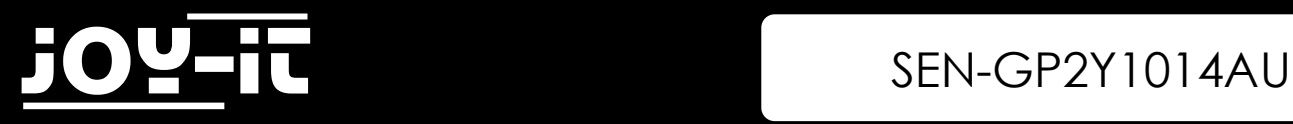

# 5. Support

Wir sind auch nach dem Kauf für Sie da. Sollten noch Fragen offen bleiben oder Probleme auftauchen stehen wir Ihnen auch per E-Mail, Telefon und Ticket-Supportsystem zur Seite.

E-Mail: service@joy-it.net Ticket-System: [http://support.joy](http://support.joy-it.net)-it.net Telefon: +49 (0)2845 98469 – 66 (10- 17 Uhr)

Für weitere Informationen besuchen Sie unsere Website:

# [www.joy](http://www.joy-it.net/)-it.net